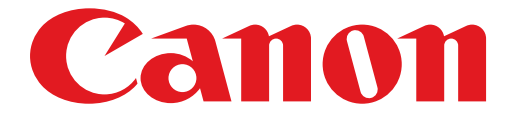

# **PIXMA PRO-1 seriesSetup Guide**

# Setup Guide

This guide provides information for setting up a network connection for the printer.

Network Connection

## **Wired Connection**

Preparation for Connection Cable Connection

# Network Connection

# Wired Connection

# **Q** Preparation for Connection

#### **Before Starting Wired Connection Setup**

1. Make sure that the printer is turned on. If the power is on, the POWER lamp (A) will be lit.

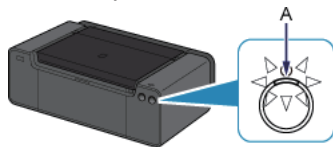

### **Notes on Wired Connection**

• Make sure that the computer and router (A) are connected. For details on how to check the settings, refer to the manual supplied with the router or contact its manufacturer.

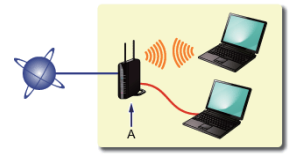

- The configuration, router functions, setup procedures and security settings of the network device vary depending on your system environment. For details, refer to the manual of your network device or contact its manufacturer.
- For office use, consult your network administrator.
- Take added care when connecting to a network that is not protected with security measures, as there is a risk of disclosing data such as your personal information to a third party.
- When using a router, connect the printer and computer to the LAN side (same network segment).

# **2** Cable Connection

You will need an Ethernet cable (sold separately).

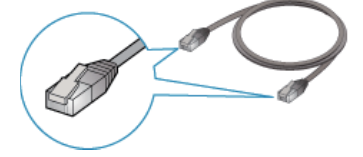

1. Remove the Cap (A) from the lower port located on the right side at the back of the printer.

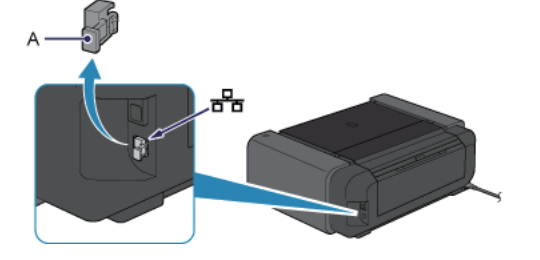

2. Connect the printer and a network device (router, etc.) with an Ethernet cable (A). Do not connect it to the USB port.

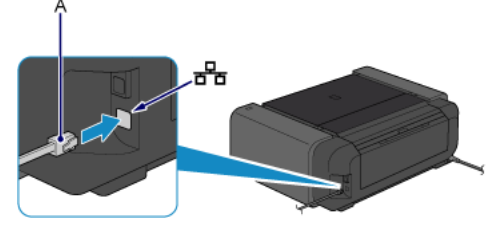

**The network connection setup is now complete.**